# **Instruction Manual**

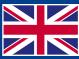

World Leaders in RC **Power Supply Systems** 

**PowerBox Systems** 

# **BLUECOM**

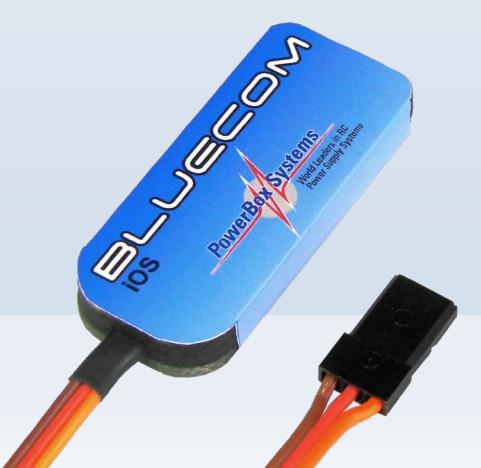

#### **Dear customer,**

we are delighted that you have selected the **BlueCom** adapter from our range of products. We are confident that this unique accessories unit will bring you much pleasure and success.

## 1. PRODUCT DESCRIPTION

The **BlueCom** adapter provides a means of setting up **PowerBox** products wirelessly, and of updating the software to the latest version. To use the adapter all you have to do is simply and conveniently download the corresponding App **PowerBox Mobile Terminal**" from Google Play and the Apple Appstore - at no charge!

Once you have installed the App on your mobile telephone, you can plug the **Blue-Com** adapter into a **PowerBox** device. You are then in a position to load the latest update or alter settings.

For example, the **BlueCom** adapter enables you to adjust all the various settings available on the **iGyro 3e** and **iGyro 1e** conveniently from your mobile phone.

#### **Features:**

- + Wireless Bluetooth connection to the **PowerBox** device
- + Updates and set-up work carried out very simply using your mobile phone or tablet
- + Free App for Apple and Android devices
- + Automatic online update function

#### 2. INSTALLING THE APP

The App required for use with the **BlueCom** adapter is conveniently available for downloading. For Android devices the download platform is "Google Play"; for iOS devices it is the "Ann Store"

Please follow the instructions on the screen to install the App.

#### 3. CONNECTING THE ADAPTER TO THE POWERBOX DEVICE

Once you have installed the App, you can plug the **BlueCom** adapter into the **PowerBox** device. Since the methods of connecting **PowerBox** devices to the **BlueCom** adapter vary widely, we provide a table (below) which indicates the socket to which the adapter should be connected, and the functions which are supported. Some **PowerBox** devices require activation of the "*PC-CONTROL*" function in the device's internal menu before the **BlueCom** adapter can be paired (bound) to it. Other devices also require the connection of a separate power supply by means of a Y-lead.

Our **Support forum** includes wiring diagrams for the various devices.

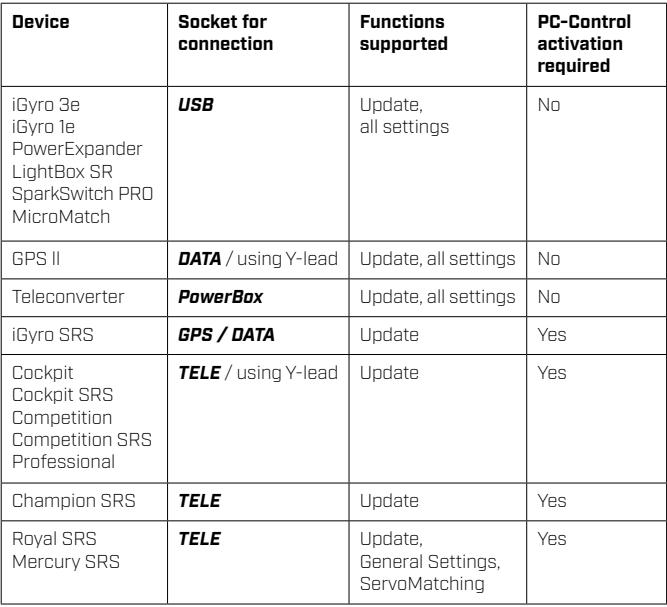

# 4. CONNECTING THE POWERBOX DEVICE TO THE MOBILE DEVICE

The Ann can be started once you have plugged in the **BlueCom** adapter, and - if necessary - activated the "*PC-CONTROL*" function. All the following screen-shots are typical examples; the actual display may look slightly different depending on your telephone and the operating system in use.

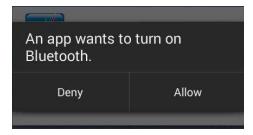

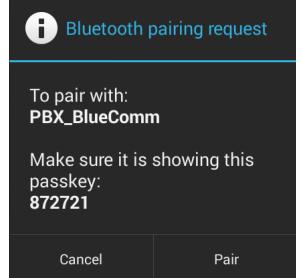

The first time you use the App with an Android device you will need to approve the Bluetooth connection; the device then looks for the adapter automatically. The screen displays a second query when the Bluetooth connection is found. The procedure is automatic in the case of Apple iOS.

To ensure that the App always reflects the latest state of development, all current updates are downloaded immediately whenever an Internet connection is present; the user can also do this at any other time if necessary:

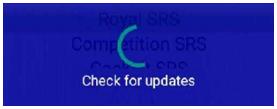

The Start screen now appears:

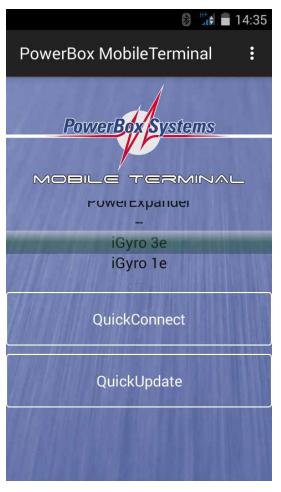

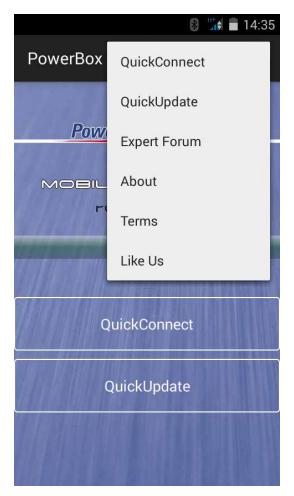

Start screen All functions can also be accessed using the mobile device's menu function.

At this screen you have to select your **PowerBox** device. The "*Quick Connect*" function or just the "*Quick Update*" function will be available, depending on the range of functions offered by the **PowerBox** device in question.

The "*Quick Connect*" function is available for devices such as the **iGyro 3e**; this facility enables the user to adjust the device's parameters. The "*Quick Update*" function provides a swift, simple method of updating **PowerBox** devices.

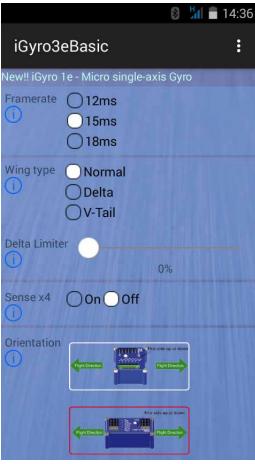

Set-up screen for the **iGyro 3e Canadian Current** Duick Update funktion

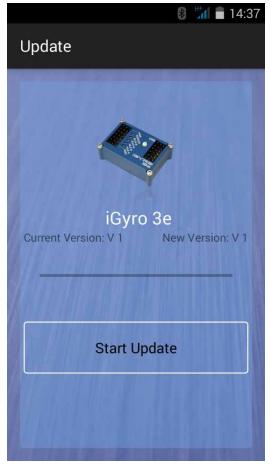

# 5. IMPORTANT NOTE: AFTER USING THE ADAPTER

The **BlueCom** adapter operates using Bluetooth on 2.4 GHz. Although the transmit power is very low, it is possible for the **BlueCom** adapter to interfere with reliable radio transmission, especially when the model is a long way from the transmitter.

#### **For this reason it is essential to remove the BlueCom adapter once you have completed the Update process or set-up work!**

#### 6. SPECIFICATION

Dimensions: 42 x 18 x 6 mm Max. range 10 m

Android / WP version FCC-ID: OC3BM1842, CE2200 Transmit power approx. 2.4 mW

iOS version FCC-ID: OC3BM1871 Transmit power approx. 5.2 mW

### 7. SET CONTENTS

- **BlueCom** Adapter
- Y-lead
- Operationg instructions

## 8. SERVICE NOTE

We are anxious to offer good service to our customers, and to this end we have set up a Support Forum which deals with all queries concerning our products. This relieves us of a great deal of work, as it eliminates the need to answer frequently asked questions time and again. At the same it gives you the opportunity to obtain help quickly all round the clock - even at weekends. All the answers are provided by the **PowerBox Team**, guaranteeing that the information is correct.

Please use the Support Forum before you telephone us.

You can find the forum at the following address: **www.forum.powerbox-systems.com**

# 9. GUARANTEE CONDITIONS

At **PowerBox-Systems** we insist on the highest possible quality standards in the development and manufacture of our products. They are guaranteed **"Made in Germany"**!

That is why we are able to grant a **36 month guarantee** on our **PowerBox Blue-Com adapter** from the initial date of purchase. The quarantee covers proven material faults, which will be corrected by us at no charge to you. As a precautionary measure, we are obliged to point out that we reserve the right to replace the unit if we deem the repair to be economically unviable.

Repairs which our Service department carries out for you do not extend the original guarantee period.

The guarantee does not cover damage caused by incorrect usage, e.g. reverse polarity, excessive vibration, excessive voltage, damp, fuel, and short-circuits. The same applies to defects due to severe wear.

We accept no liability for transit damage or loss of your shipment. If you wish to make a claim under guarantee, please send the device to the following address, together with proof of purchase and a description of the defect:

#### **SERVICE ADDRESS**

#### **PowerBox-Systems GmbH**

Ludwig-Auer-Straße 5 D-86609 Donauwoerth Germany

# 10. LIABILITY EXCLUSION

We are not in a position to ensure that you observe our instructions regarding installation of the **PowerBox BlueCom adapter**, fulfil the recommended conditions when using the unit, or maintain the entire radio control system competently.

For this reason we deny liability for loss, damage or costs which arise due to the use or operation of the **PowerBox BlueCom adapter**, or which are connected with such use in any way. Regardless of the legal arguments employed, our obligation to pay compensation is limited to the invoice total of our products which were involved in the event, insofar as this is deemed legally permissible.

We wish you every success using your new **PowerBox BlueCom adapter**.

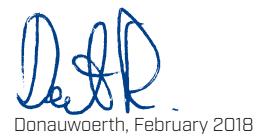

# PowerBox-Systems GmbH

certificated according to DIN EN ISO 9001

Ludwig-Auer-Straße 5 D-86609 Donauwoerth Germany

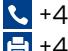

 +49-906-99 99 9-200 +49-906-99 99 9-209

# www.powerbox-systems.com